SHELL

## **SHELL 19.0**

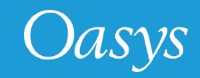

## **Contents**

- **[LS-DYNA panel reorganisation](#page-2-0)**
- [Option to specify MPI executable](#page-6-0)
- [View/Edit the SHELL system files](#page-8-0)
- [Preferences to set default LS-DYNA Executable](#page-10-0)
- [LS-DYNA Command Line Preview](#page-12-0)
- [D3PLOT Options](#page-14-0)
- [Help text for widgets](#page-16-0)
- [New Sense Controls in SHELL for LS-DYNA R13](#page-18-0)

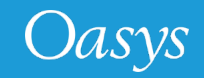

## <span id="page-2-0"></span>LS-DYNA Panel Reorganisation

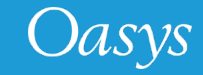

## LS-DYNA Panel Reorganisation

- The LS-DYNA Submission panel has been re-organised to account for new and future submission options.
- It is now organised in a 'tabbed' format, with additional options accessed through these tabs instead of individual buttons within main submission window.
- Frequently used LS-DYNA job submission options are kept in "Submission" tab.

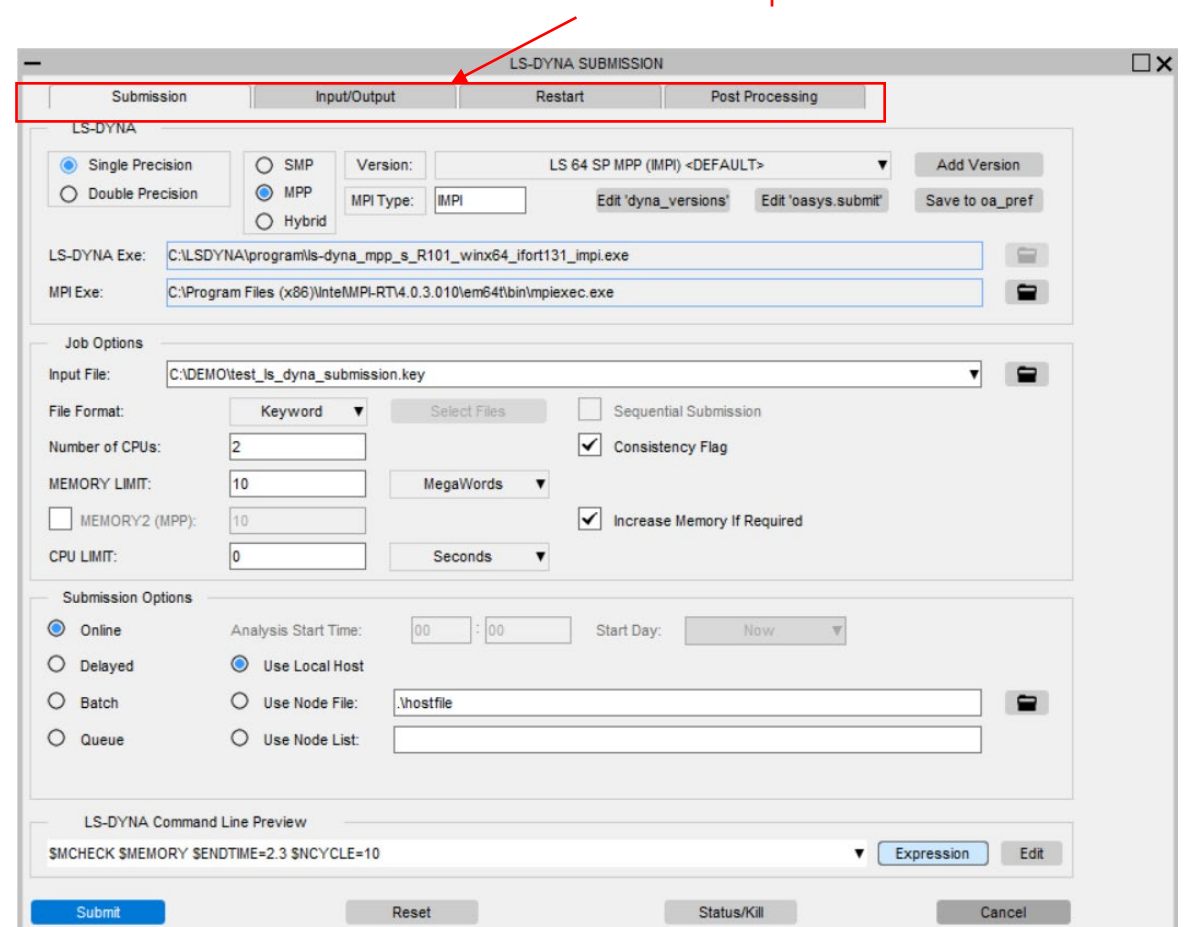

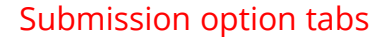

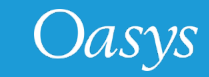

## Tabs in LS-DYNA Submission Panel

• Input or Output files related options are kept in the "Input/Output" tab. (Previously these were accessed via the button "Optional files")

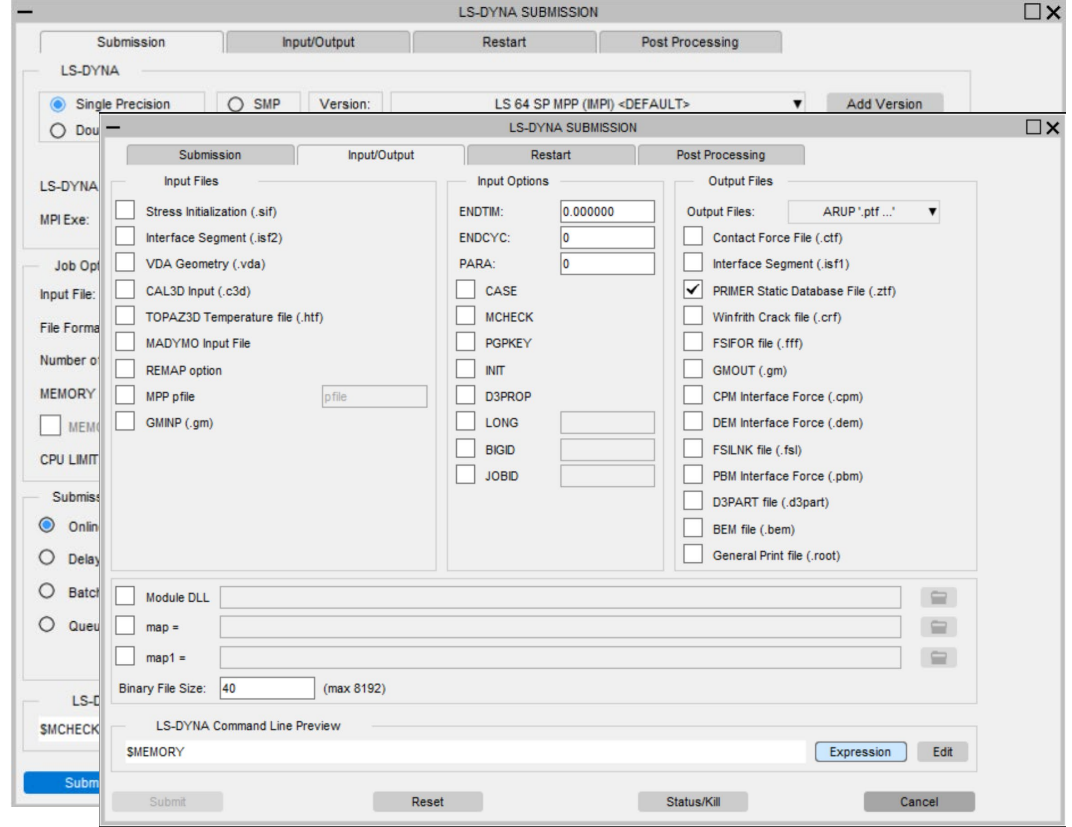

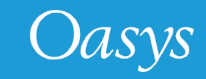

## Tabs in LS-DYNA Submission Panel

• Restart options and Post-processing related options are now kept in respective tab panels.

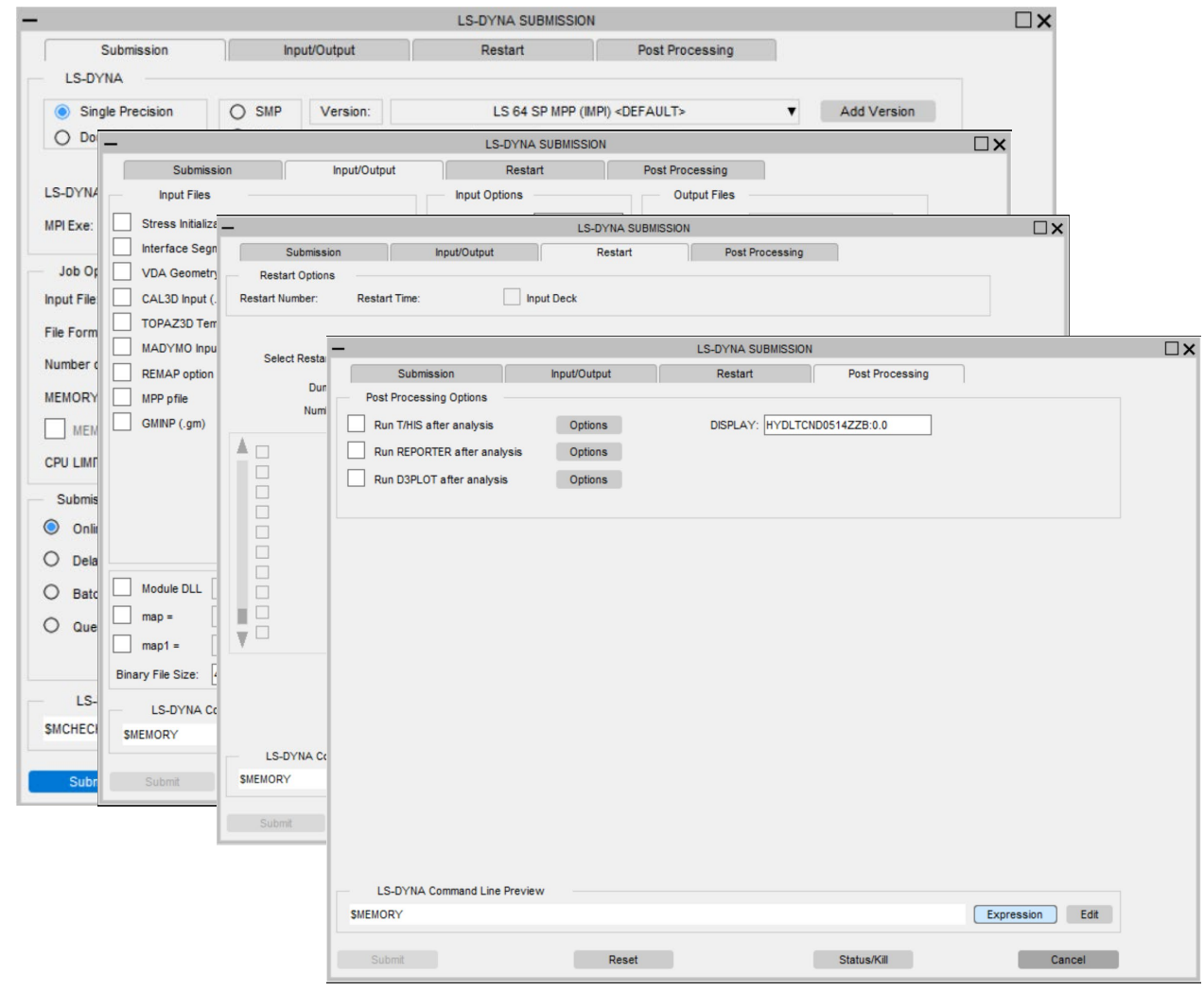

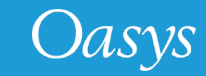

# <span id="page-6-0"></span>Option to specify MPI Executable

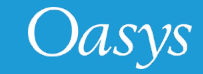

• The user can now specify the path to the MPI executable in the "Submission Tab" .

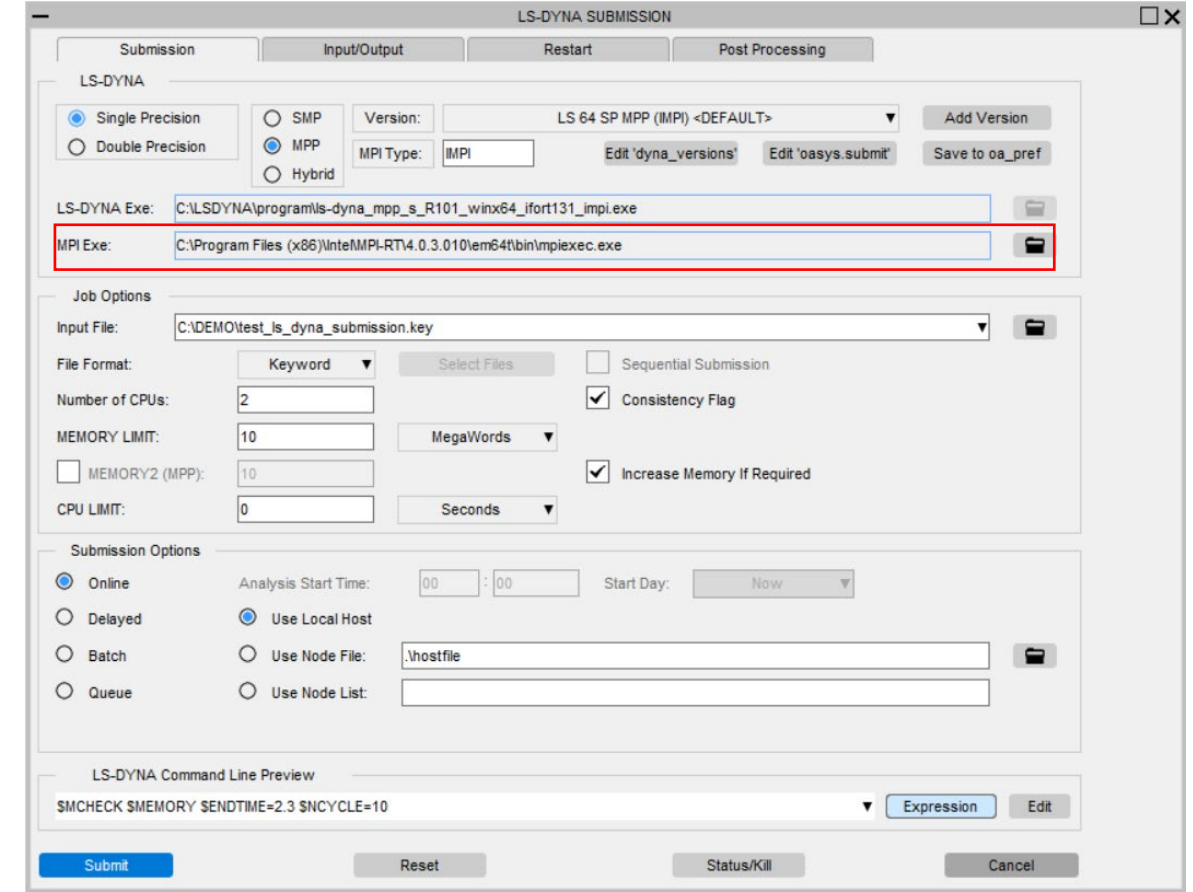

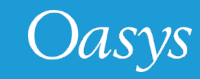

# <span id="page-8-0"></span>View/Edit the SHELL system files

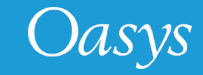

## View/Edit the SHELL system files

- The users can now view/edit the following SHELL system files from within the SHELL:
	- **dyna versions** : Located in the <OA\_INSTALL> area, the file lists the paths to the LS-DYNA executables along with their types. The file is used to create the "**Versions**" menu.
	- **oasys.submit**: Located in the <OA\_INSTALL> area, this is a user-configurable to setup and include commands run the LS-DYNA jobs.
	- **oasys\_queue**: Located in the <OA\_INSTALL> area, this file lists alternative batch queues and queue directives.

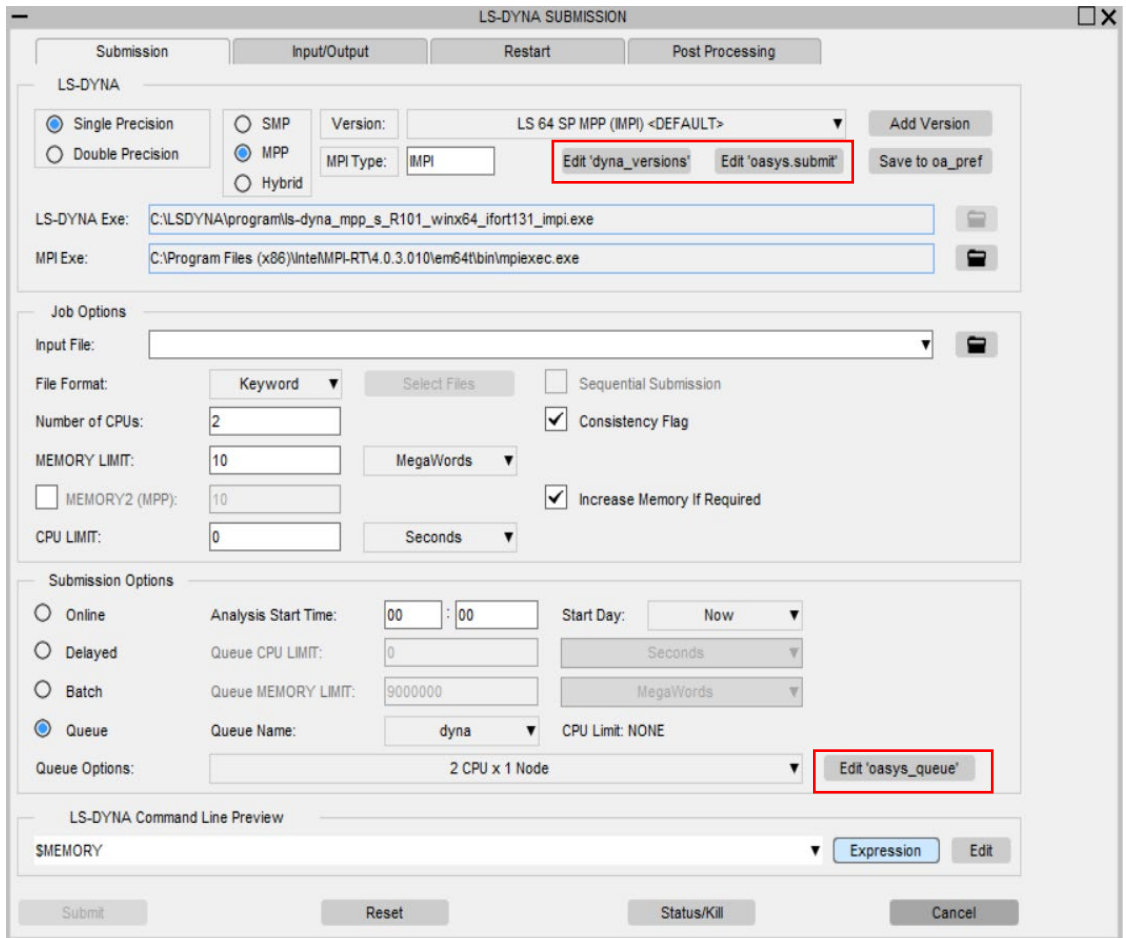

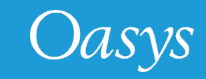

## <span id="page-10-0"></span>Preferences to set default LS-DYNA Executable

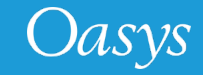

## Preferences to set default LS-DYNA Executable

- In the Submission tab, the LS-DYNA executable type (code/precision), MPI executable type and path values for the LS-DYNA and MPI executables can be set as a default into the HOME preference file by pressing the **'Save to oa\_pref**' button
- This sets up the "Default" LS-DYNA executable related preferences for the SHELL.
	- The "default" LS-DYNA entry is given the tag **<DEFAULT>** in the Versions menu list.
- The "**default\_ls\_dyna\_executable**" preference assigns the given LS-DYNA executable path for a given values of the LS-DYNA type related preferences.
	- "**default\_code\_type**": Values are SMP/MPP/HYBRID
	- "**default\_precision**": Values are Single/Double
	- "**default\_mpi\_type**"
- The default MPI executable can be given via the "**default\_mpi\_executable**" SHELL preference.

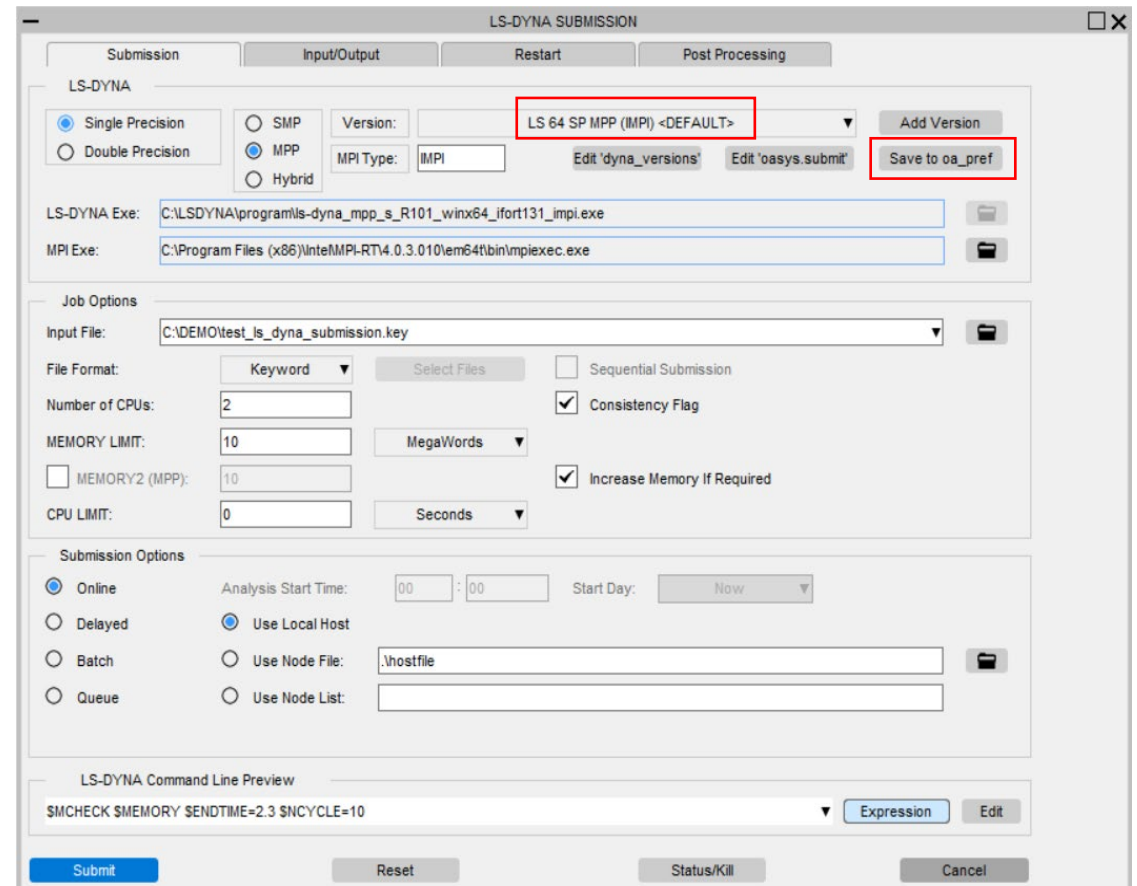

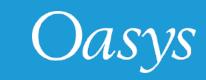

## <span id="page-12-0"></span>LS-DYNA Command Line Preview

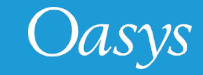

#### LS-DYNA Command Line Preview

- New LS-DYNA command-line preview has been added in the LS-DYNA submission panel so the user can view and modify LS-DYNA command line inputs.
- The preview can be switched between command-line "Expression" or "Detailed" preview .
- The SHELL also saves the command-line expressions values from the previously completed LS-DYNA submissions.
	- This is for an easy and quick re-submission to LS-DYNA and can be picked up using the **'Recent command-line expressions**' popup menu.
- The LS-DYNA command line can be edited using a text-editor.
	- Job would be submitted using exactly the same command-line input by the user in the editor .
- The text editor can be chosen using the SHELL preference (default for Windows is MS Wordpad):
	- **shell\*text editor**: "C:\Program Files\Windows\NT\Accessories\wordpad.exe"

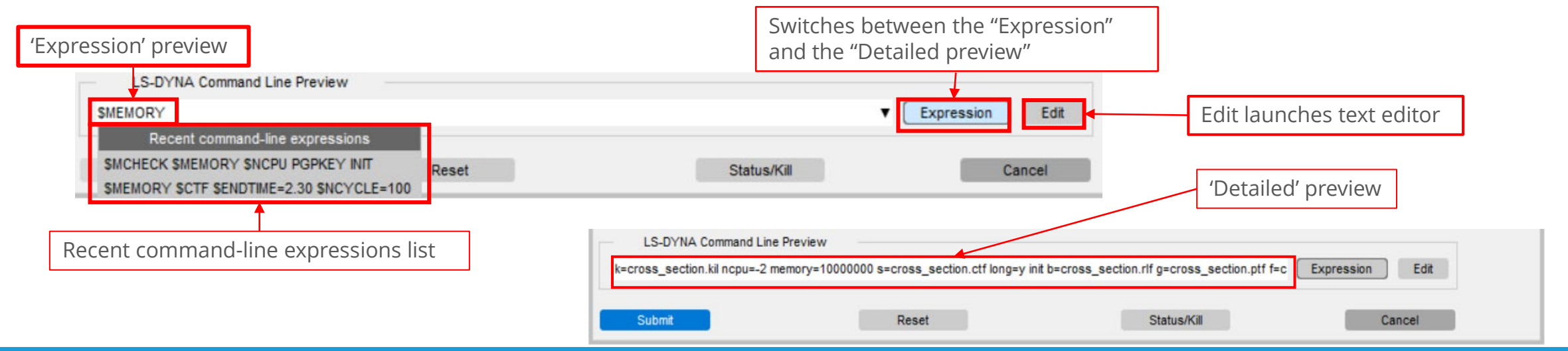

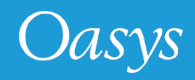

# <span id="page-14-0"></span>D3PLOT Options

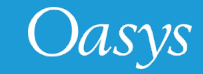

## D3PLOT Options

- Renamed the "3D Viewer Export" option to more appropriate "D3PLOT Viewer"
- Added a new option to output uncompressed D3PLOT Viewer files.
	- The uncompressed files are 5-10 times larger in size than their compressed files.
	- The uncompressed files are compatible with Microsoft PowerPoint and other 3D viewers.

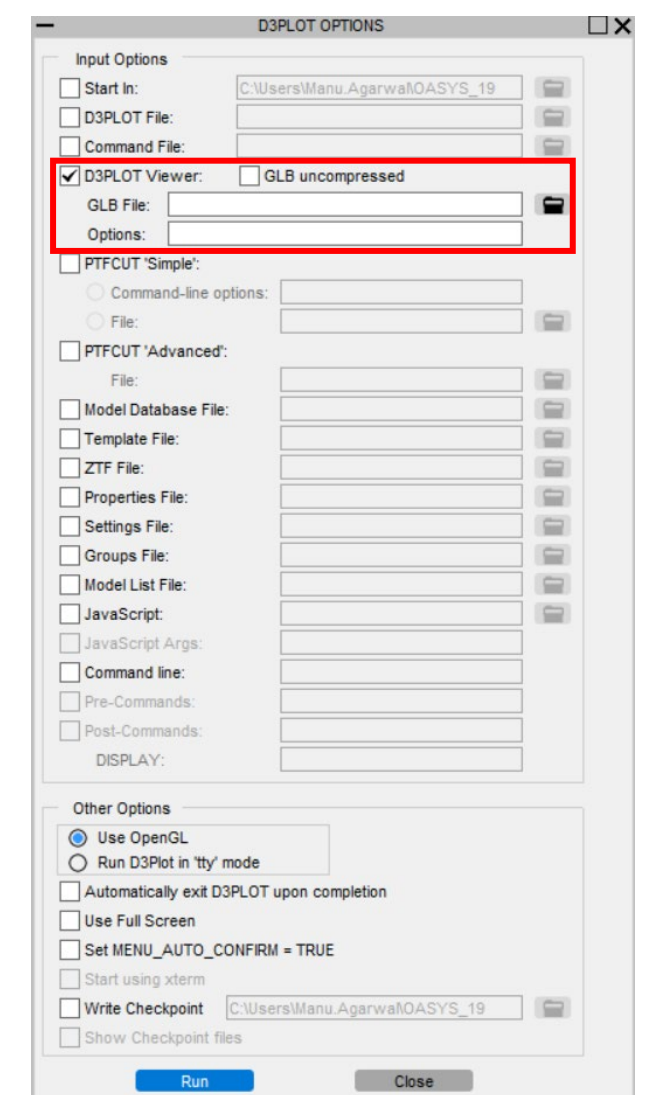

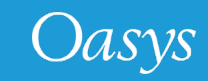

# <span id="page-16-0"></span>Help text for widgets

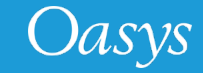

## Help text for widgets

• Added hover text bubbles to all the widgets (buttons or labels) in all the panels in the SHELL, explaining the significance of those widgets.

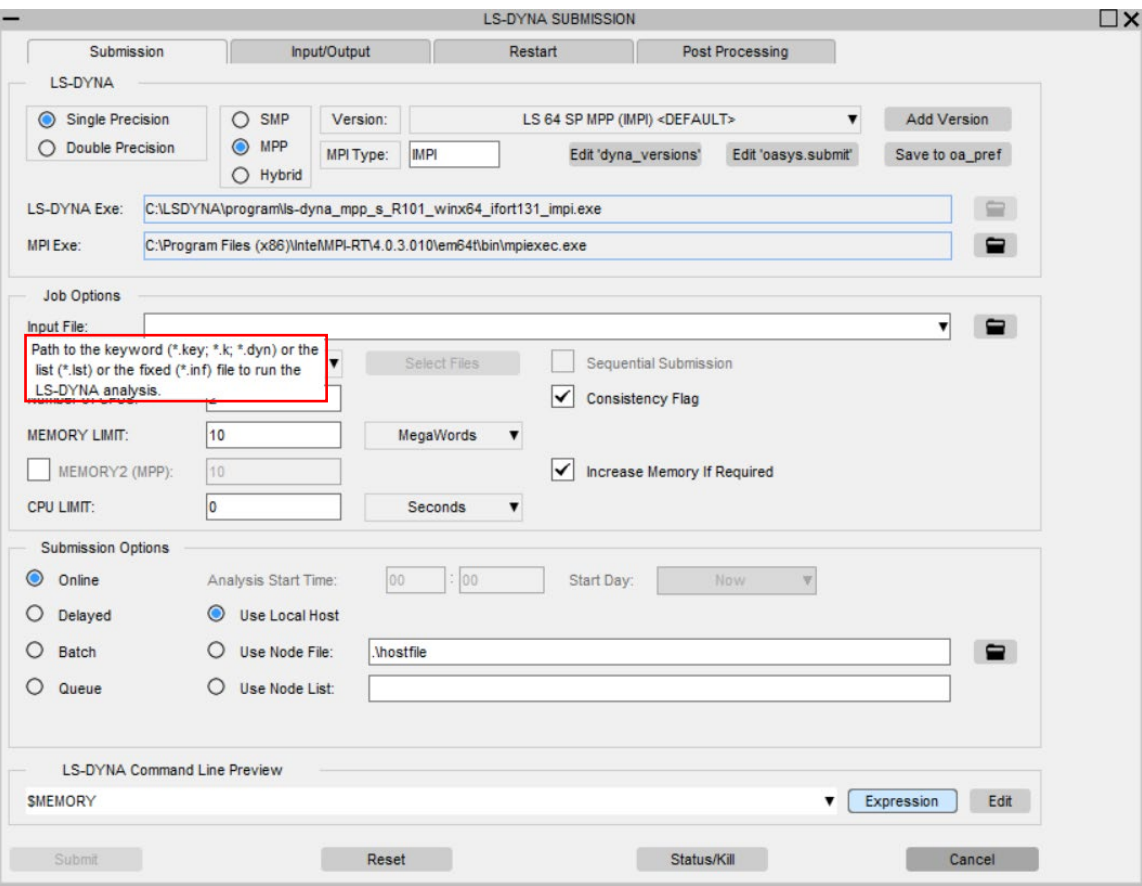

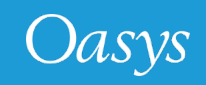

## <span id="page-18-0"></span>New Sense Controls in SHELL for LS-DYNA R13

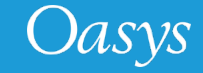

#### New Sense Controls in SHELL for LS-DYNA R13

• SHELL V19 now supports the two new sense controls for LS-DYNA R13

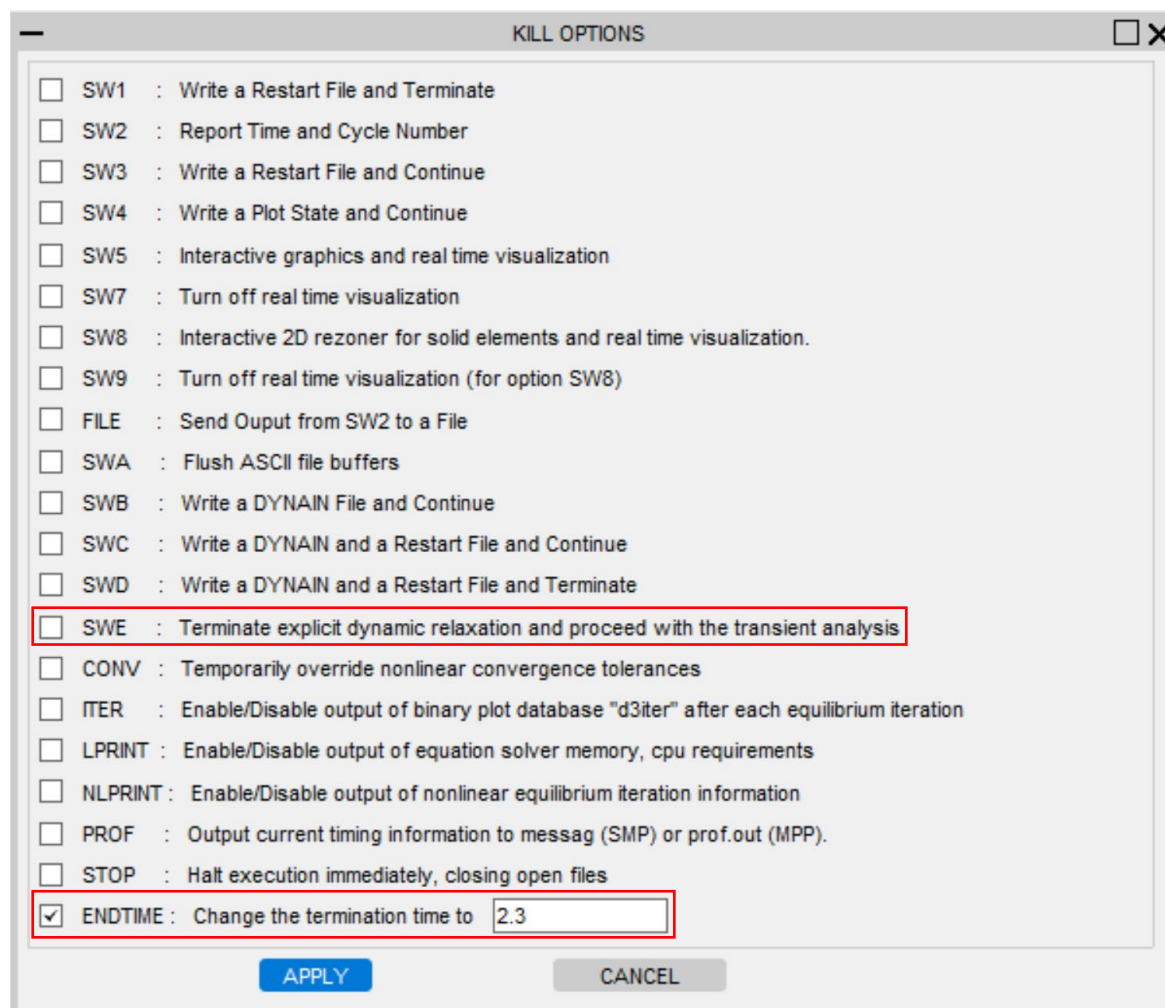

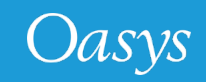

#### Contact Information

# ARUP

www.arup.com/dyna

For more information please contact us:

**UK** T: +44 121 213 3399 [dyna.support@arup.com](mailto:dyna.support@arup.com) **China** T: +86 21 3118 8875 [china.support@arup.com](mailto:china.support@arup.com) **India** T: +91 40 69019797 / 98 [india.support@arup.com](mailto:india.support@arup.com) **USA West** T: +1 415 940 0959 [us.support@arup.com](mailto:us.support@arup.com)

or your local Oasys distributor

Oasys